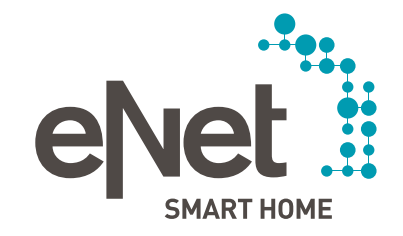

# eNet SMART HOME connect

QUICK START GUIDE

### **INHALT**

## $0 0 0 0 0 0 0 0 0$

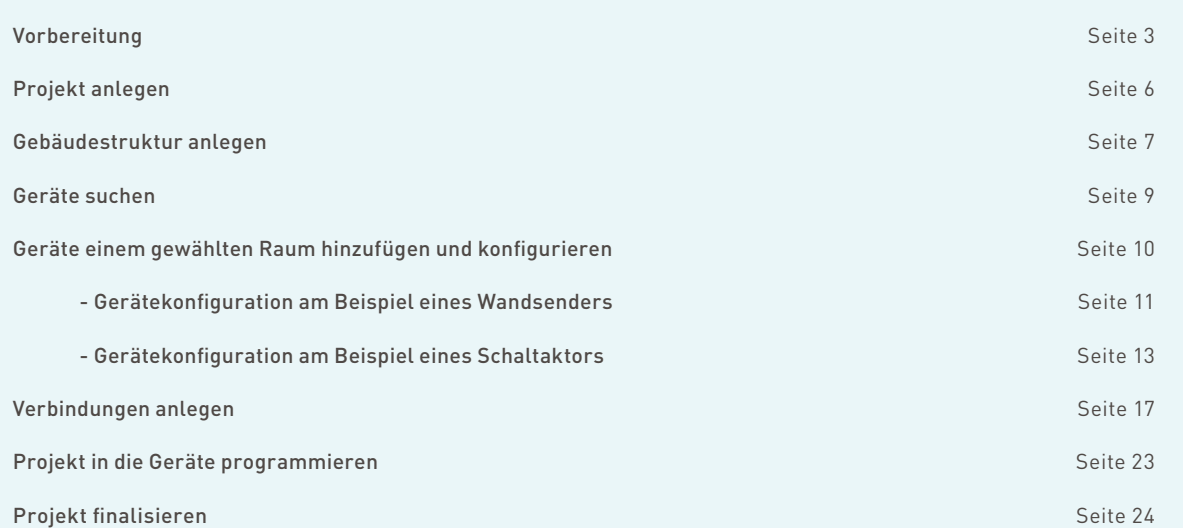

### **VORBEREITUNG**

### $\begin{array}{cccccccccccccc} \bullet & \circ & \circ & \circ & \circ & \circ & \circ & \circ & \circ \end{array}$

### **Stellen Sie sicher, dass**

- alle eNet Geräte bereits installiert sind.
- der Betriebsartenschalter der Geräte auf "PC" gestellt ist:

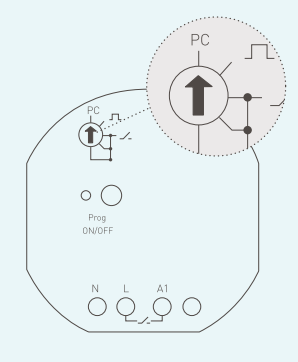

- die Programmiertaste zugänglich ist, bzw. alternativ die Netzspannung gezielt abgeschaltet werden kann.
- alle Batterien eingelegt und Geräte mit Akku aufgeladen sind (z. B. Sonnensensor).
- der eNet Server an die Netzspannung angeschlossen und über ein Netzwerkkabel mit dem Router verbunden ist.
- sich PC oder Tablet mit Webbrowser ebenfalls im gleichen Netzwerk befinden.
- sich eNet Server und Smartphone im gleichen Netzwerk befinden.
- Sie die eNet SMART HOME app auf Ihr Handy geladen haben.

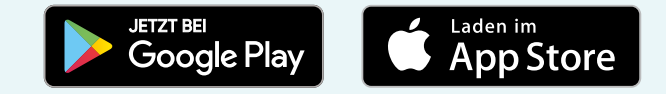

### VORBEREItunG

### $\begin{array}{c|c|c|c|c} \hline \bullet & \circ & \circ & \circ & \circ & \circ & \circ \end{array}$

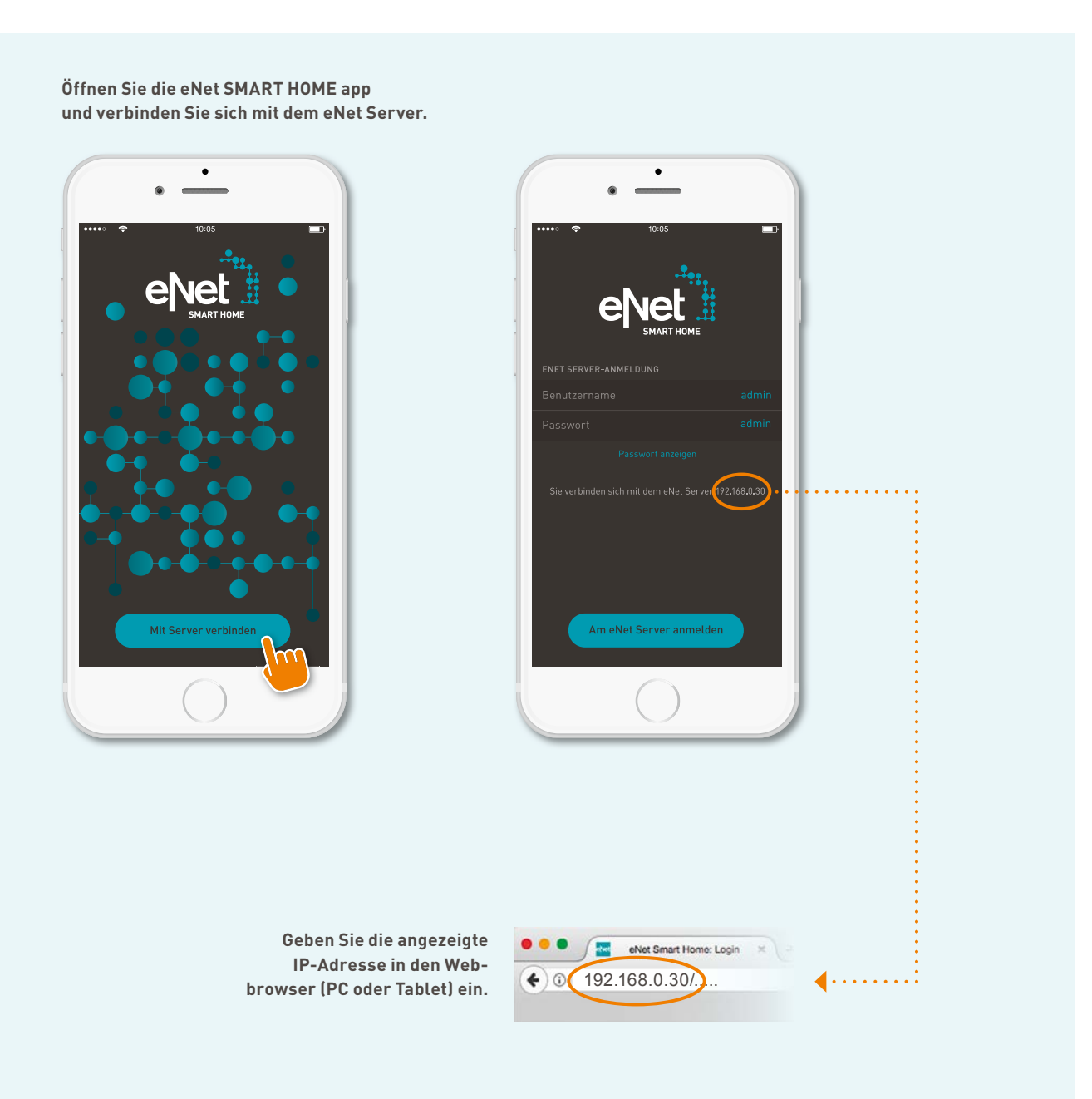

### VORBEREItunG

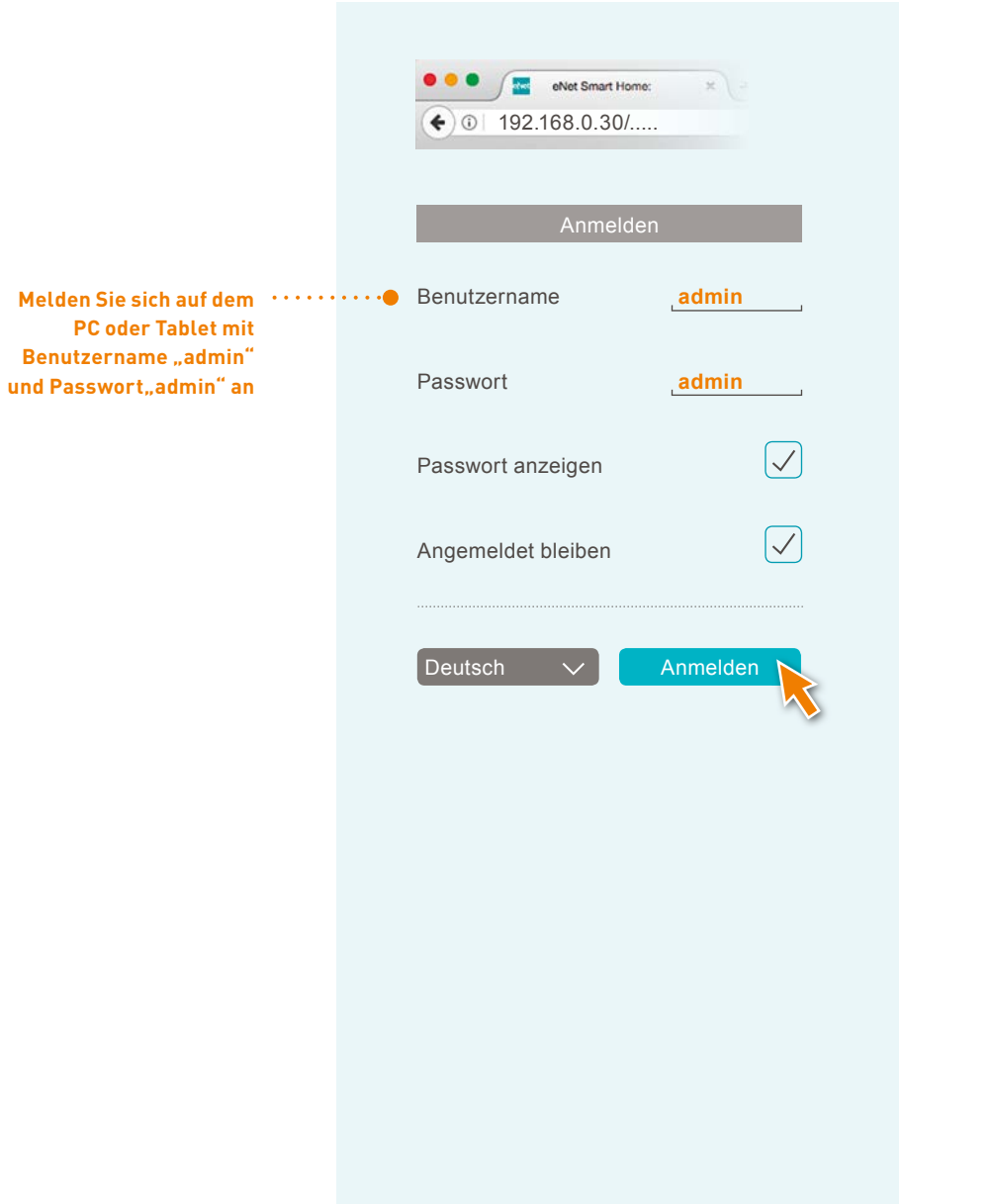

## $\begin{array}{c|c|c|c|c} \hline \bullet & \circ & \circ & \circ & \circ & \circ & \circ \end{array}$

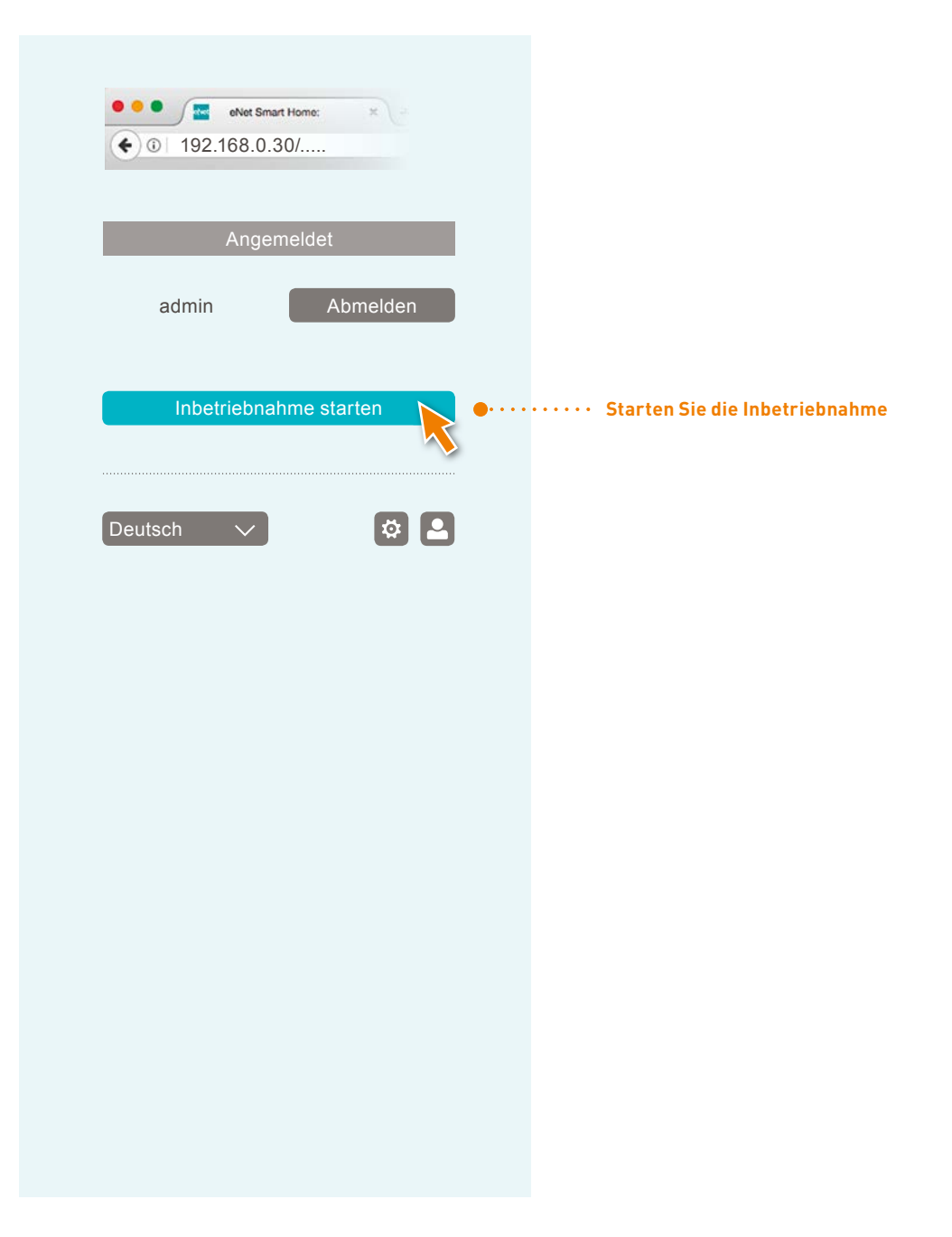

### PROJEKT ANLEGEN

## $\begin{array}{c|c|c|c|c} \hline \circ & \bullet & \circ & \circ & \circ & \circ & \circ \end{array}$

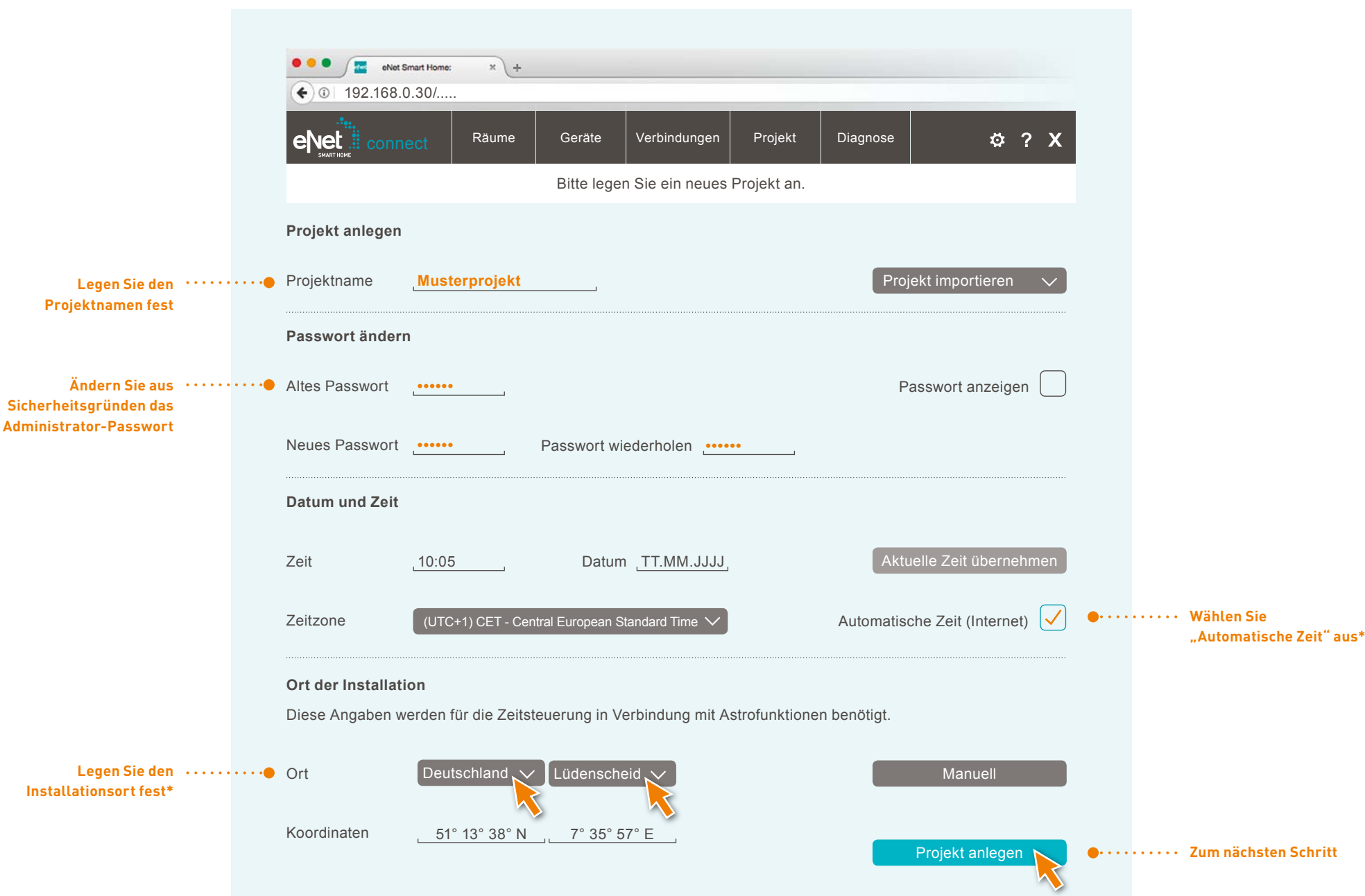

**\*Orts- und Zeitangaben sind für automatische Funktionen relevant. "Automatische Zeit" erfordert eine Internetverbindung.** 

### GEBÄuDEStRuKtuR anlEGEn

### $\begin{array}{c} \bullet & \bullet & \bullet & \bullet & \bullet & \bullet & \bullet & \bullet & \bullet \end{array}$

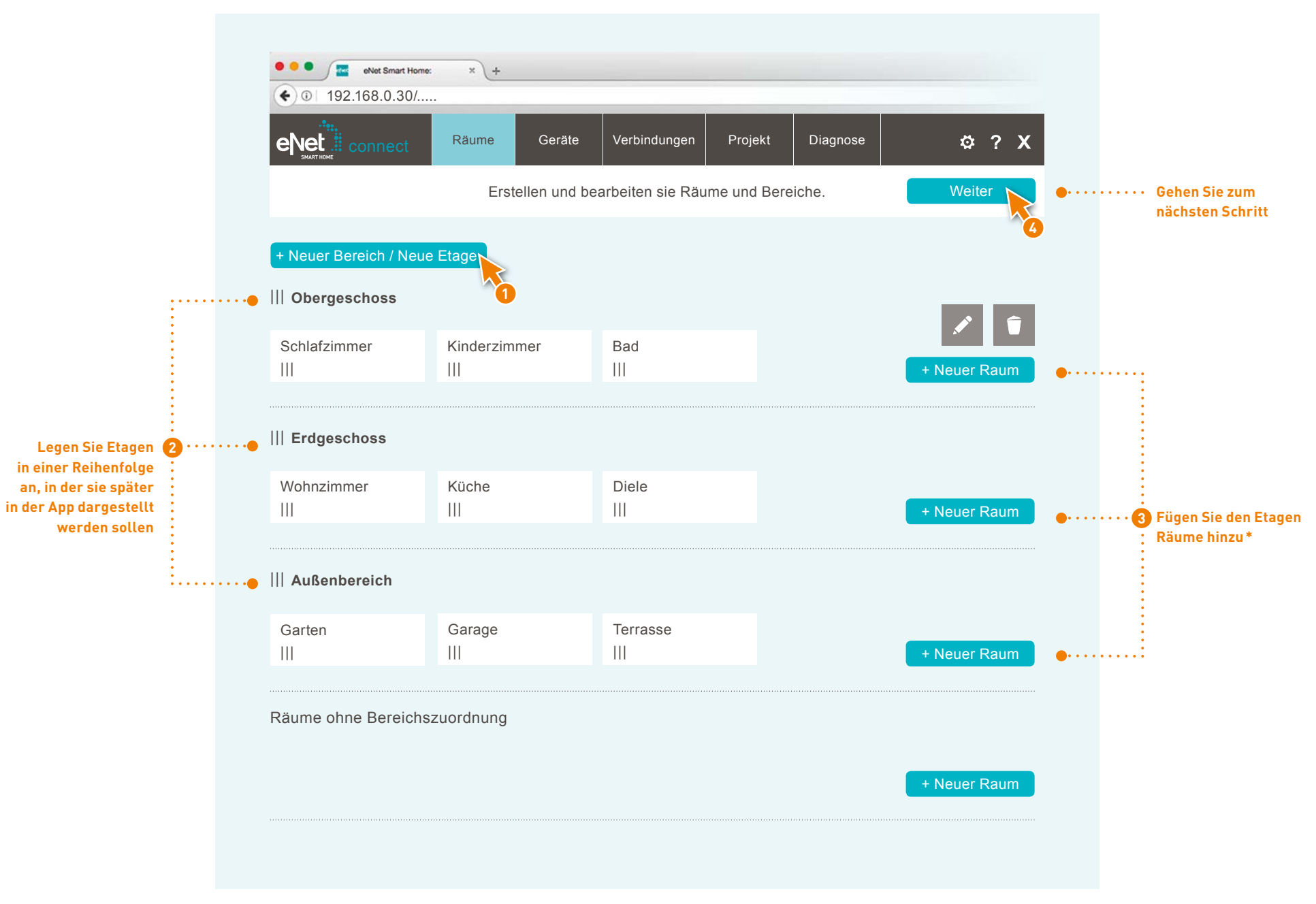

**\* Handelt es sich um eine Wohnung, können Sie auf die Anlage von Etagen verzichten. In dem Fall reicht es aus, wenn Sie lediglich neue Räume hinzufügen.**

### GEBÄUDESTRUKTUR ANLEGEN

**Wählen Sie den Raum aus, in dem die in diesem Schritt hinzuzufügenden Geräte verbaut sind**

## 0000000

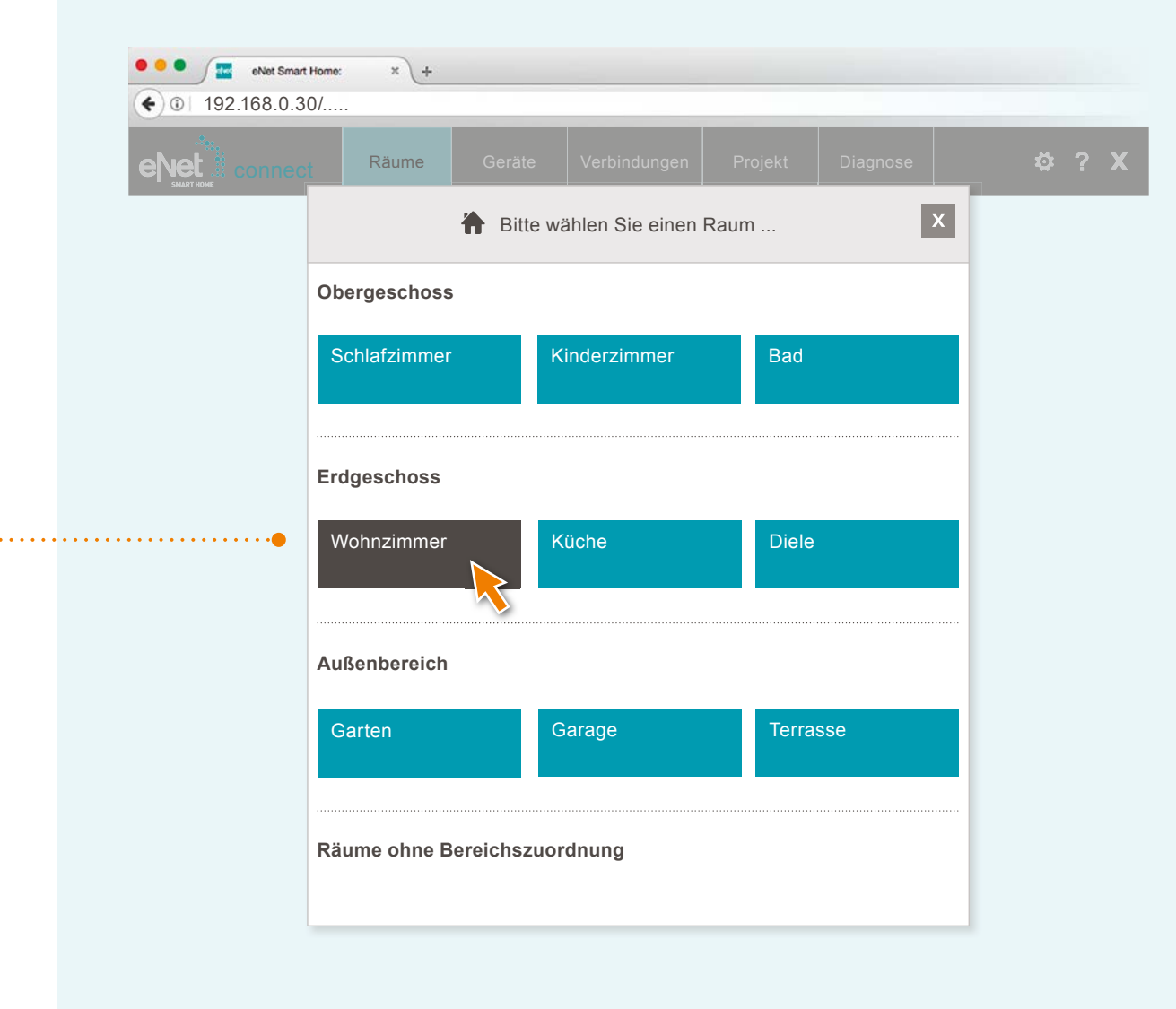

### **GERÄTE SUCHEN**

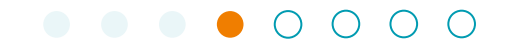

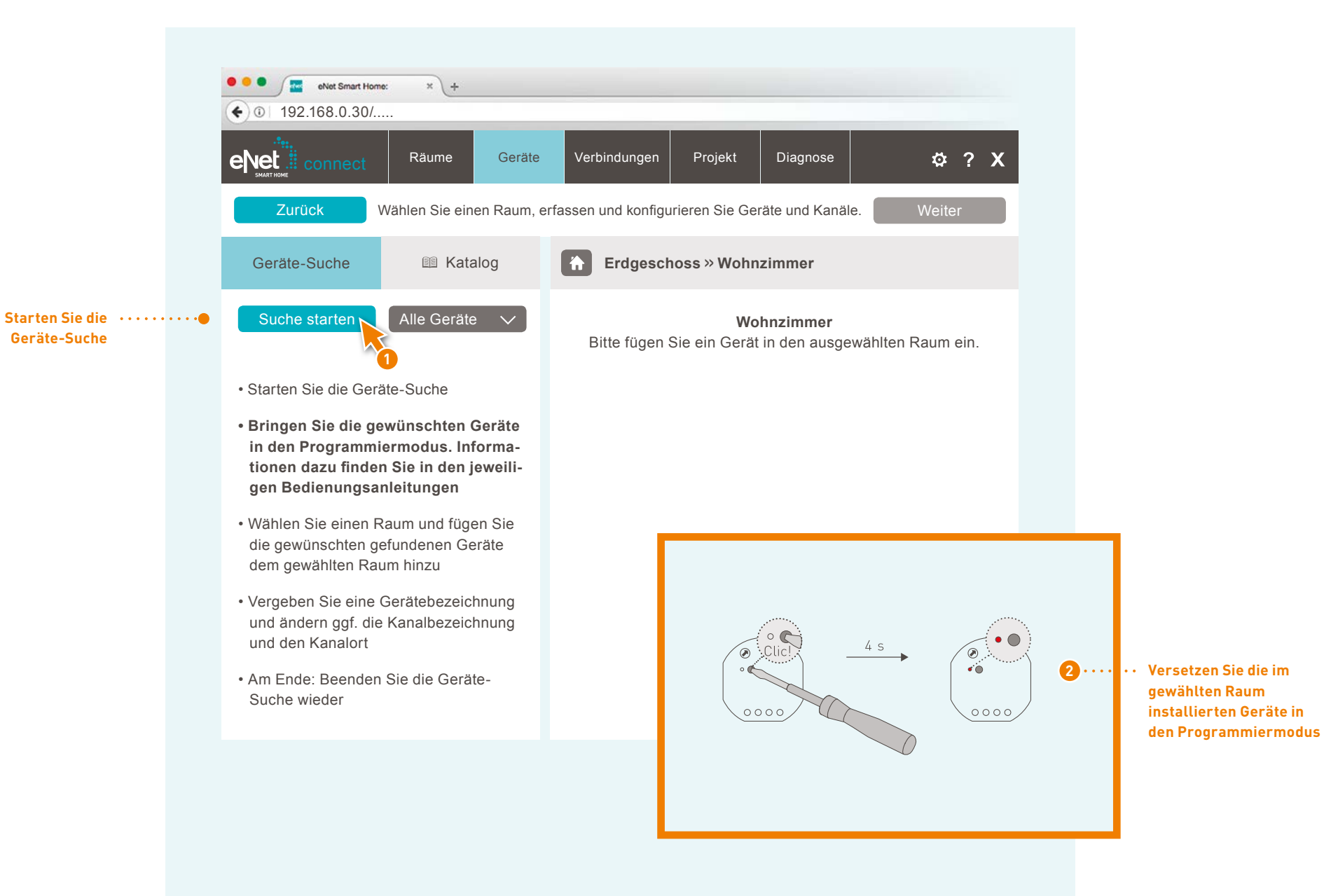

### GERÄTE HINZUFÜGEN UND KONFIGURIEREN

### $\bullet$  $O$   $O$   $O$

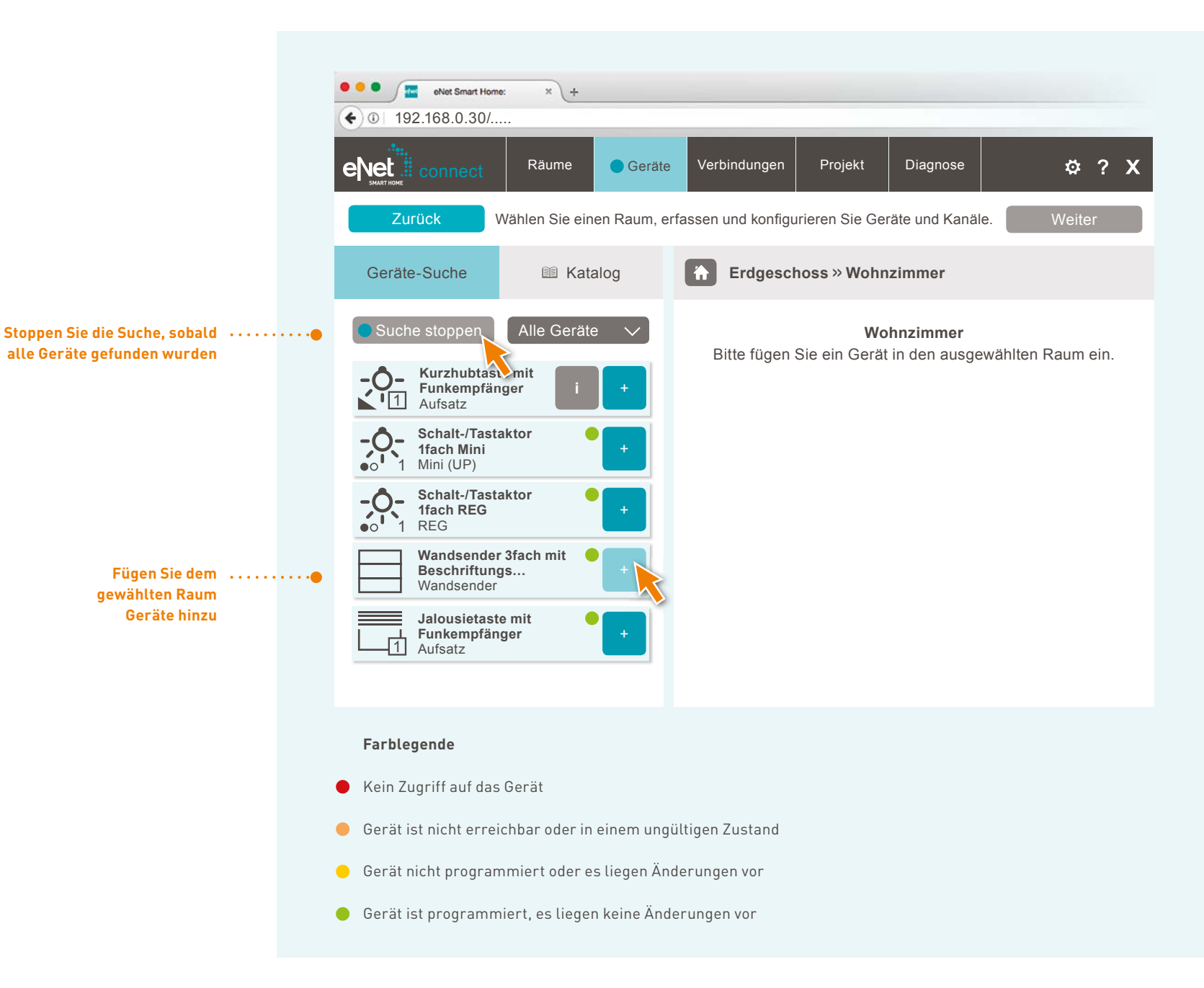

### GERÄTE HINZUFÜGEN UND KONFIGURIEREN

### $\bigcap$  $\cap$   $\cap$  $\bullet$

 $\mathsf{\mathsf{L}}$  GERÄTEKONFIGURATION AM BEISPIEL EINES WANDSENDERS

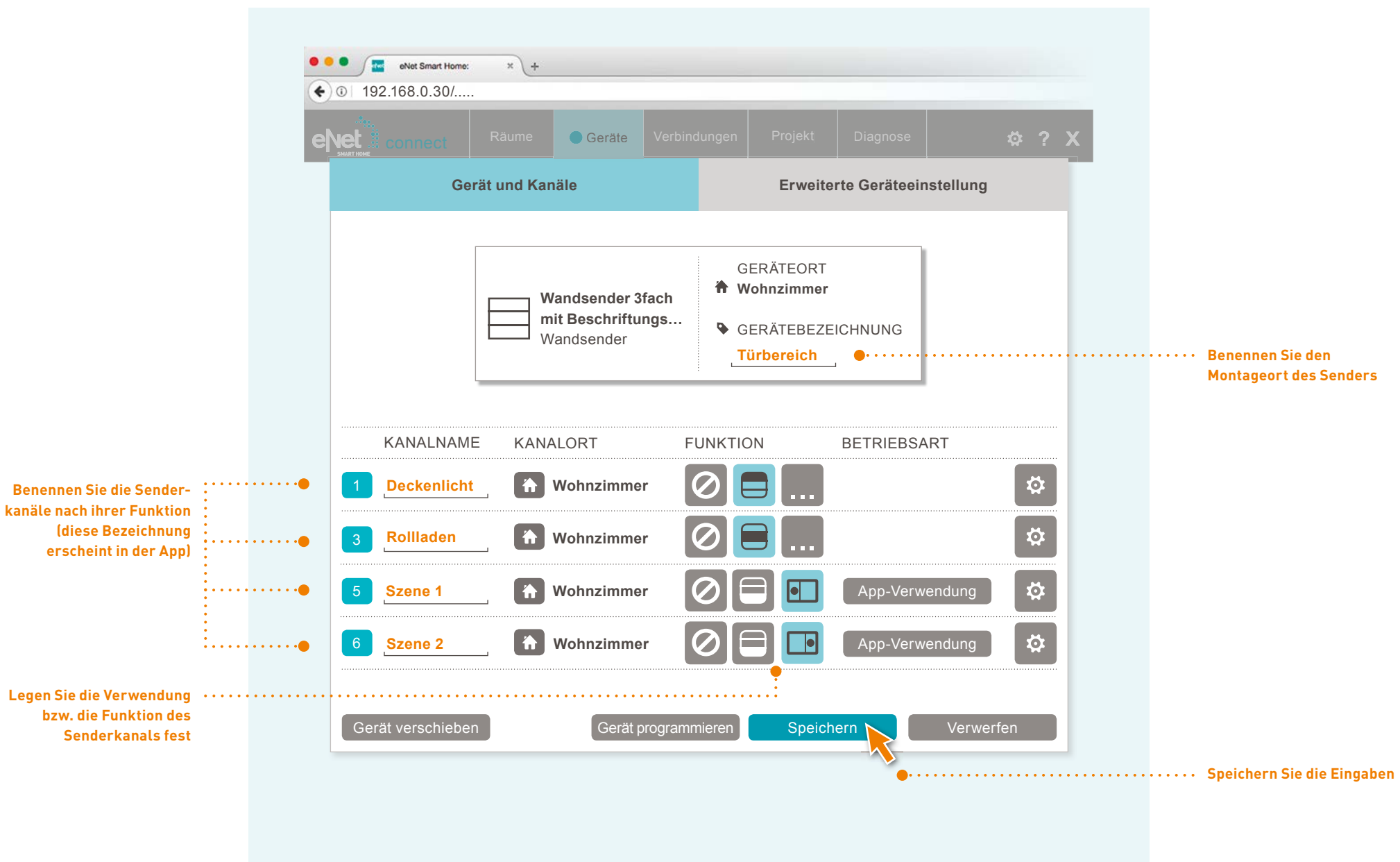

### GERÄtE hInZuFÜGEn unD KOnFIGuRIEREn

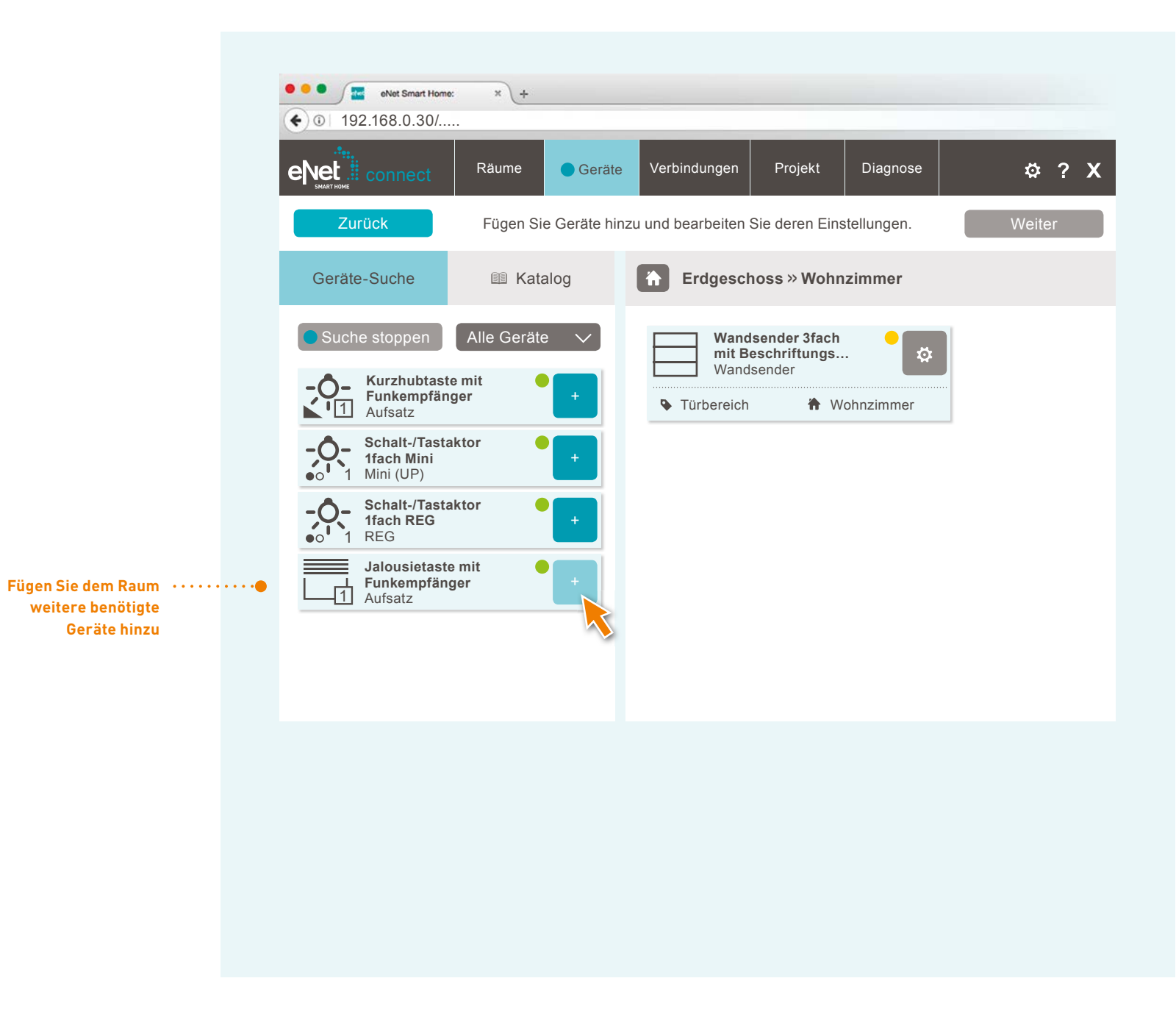

## GERÄTE HINZUFÜGEN UND KONFIGURIEREN

### $\cap$   $\cap$  $\bullet$  $\bigcap$

 $\mathsf{\mathsf{L}}$  GERÄTEKONFIGURATION AM BEISPIEL EINES SCHALTAKTORS

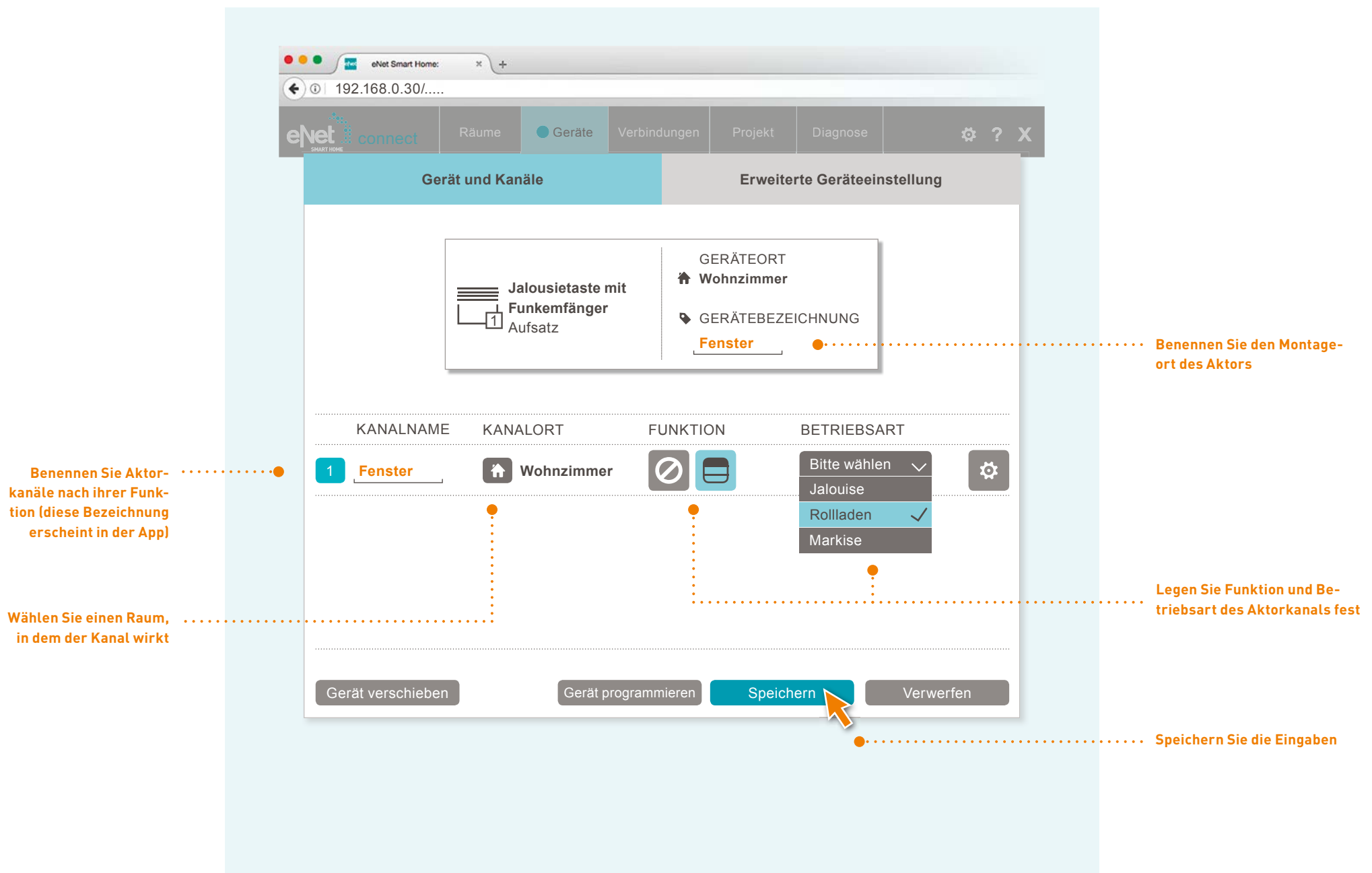

### GERÄTE HINZUFÜGEN UND KONFIGURIEREN

### $\bullet$  $\cap$   $\cap$   $\cap$

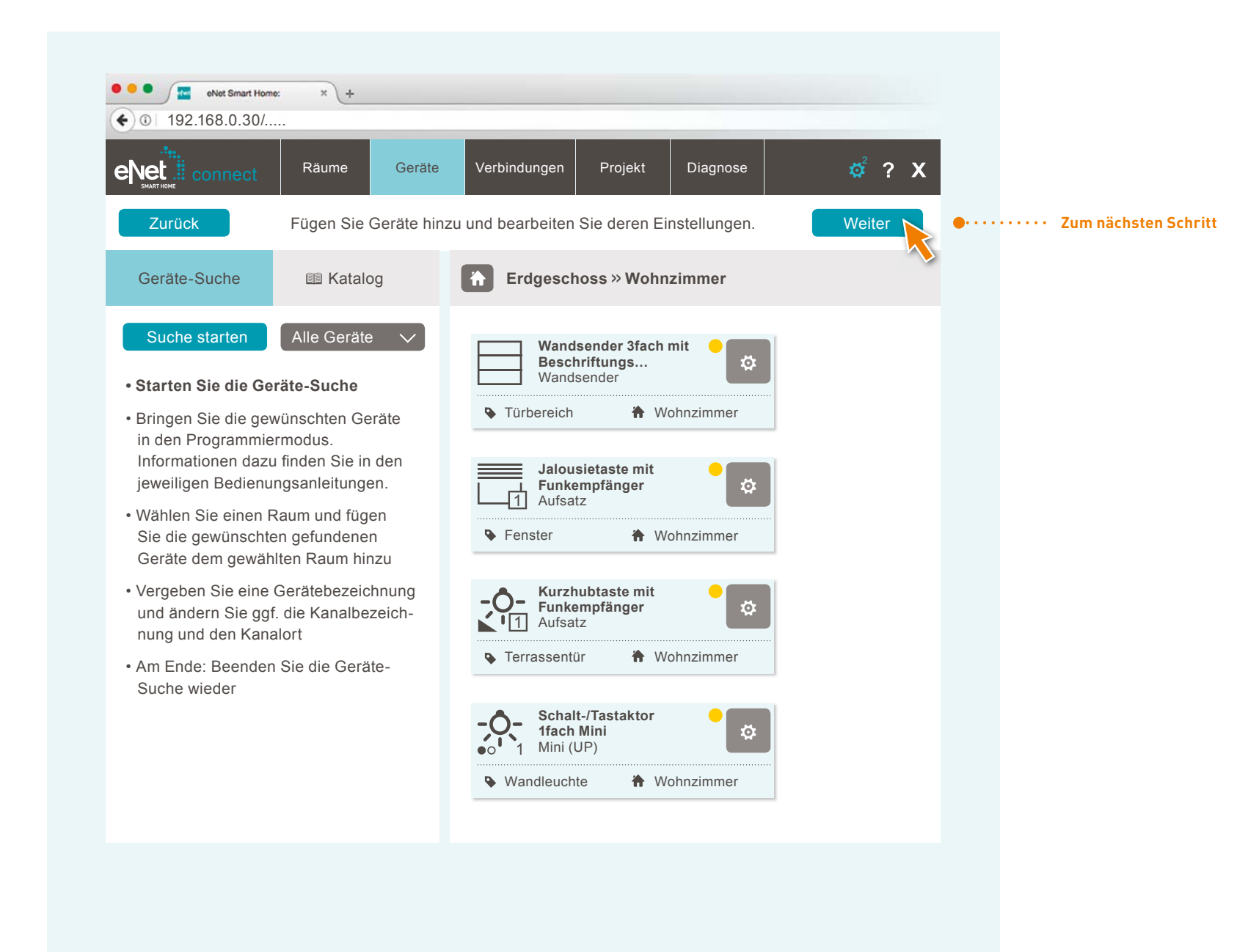

### **Konfi gurieren Sie alle Geräte auf diese Weise, Raum für Raum**

### 

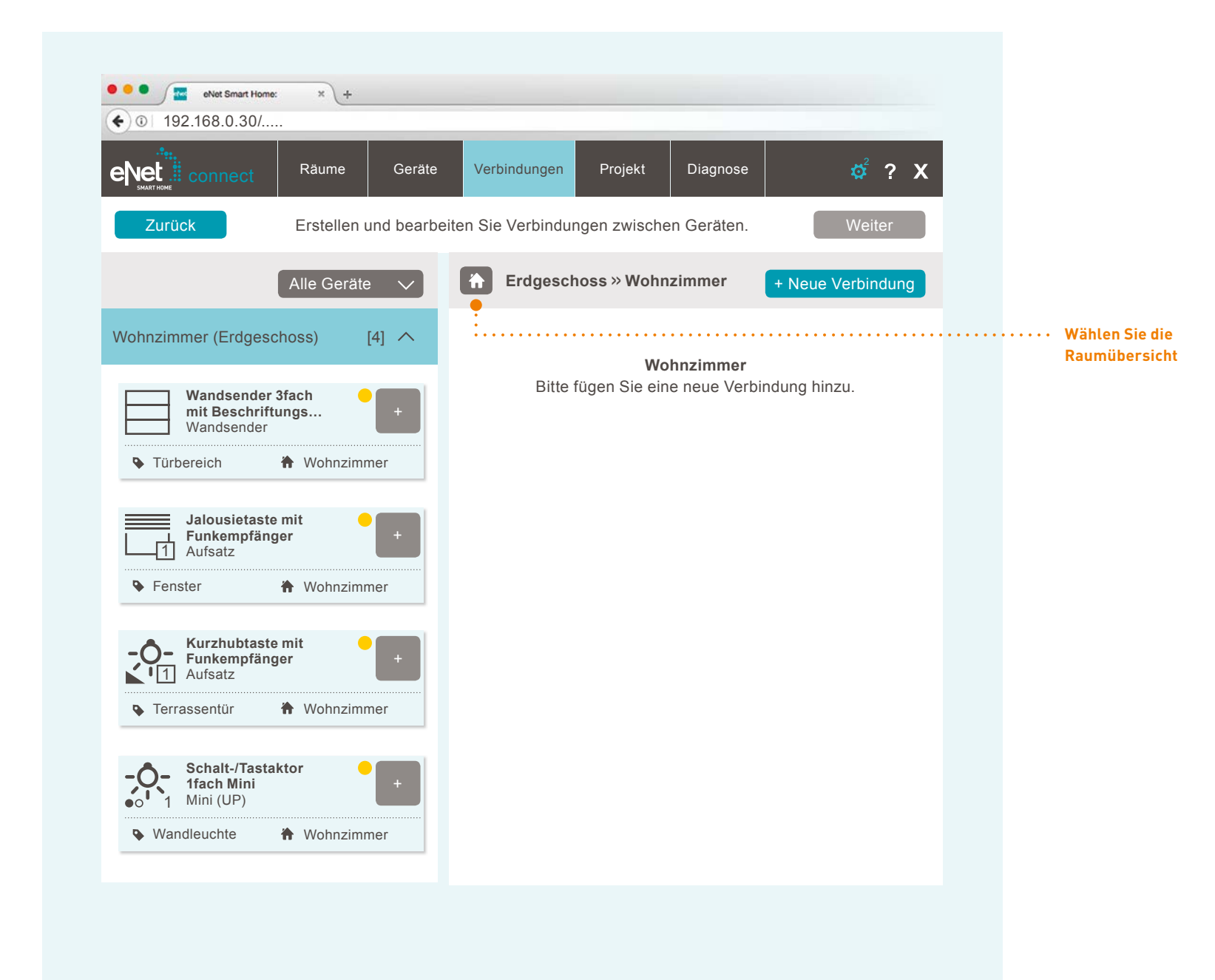

### **. . . . . .** 00

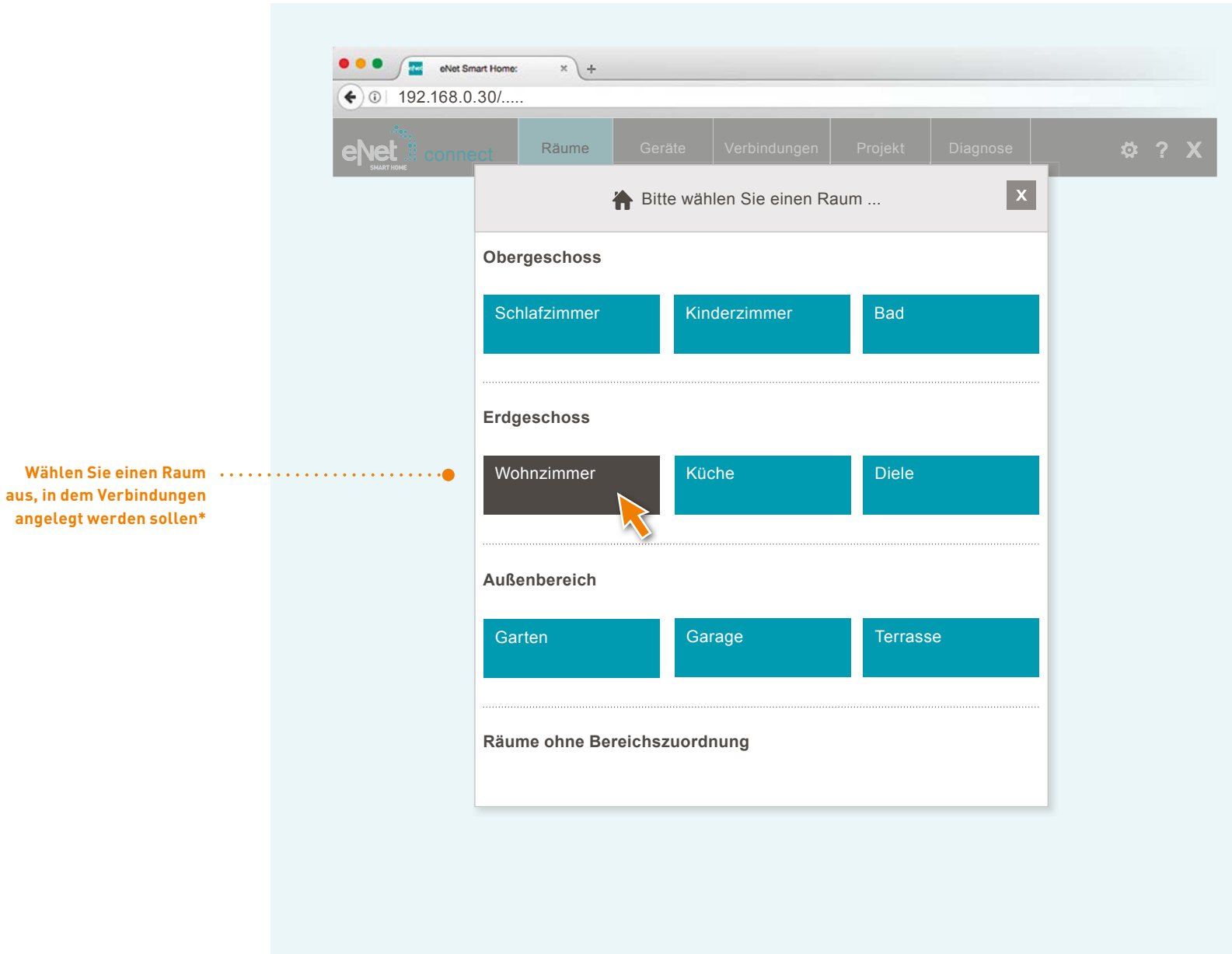

**\* Die Wahl des Raums dient nur zur besseren Übersicht im Projekt.**

### **. . . . . .** 00

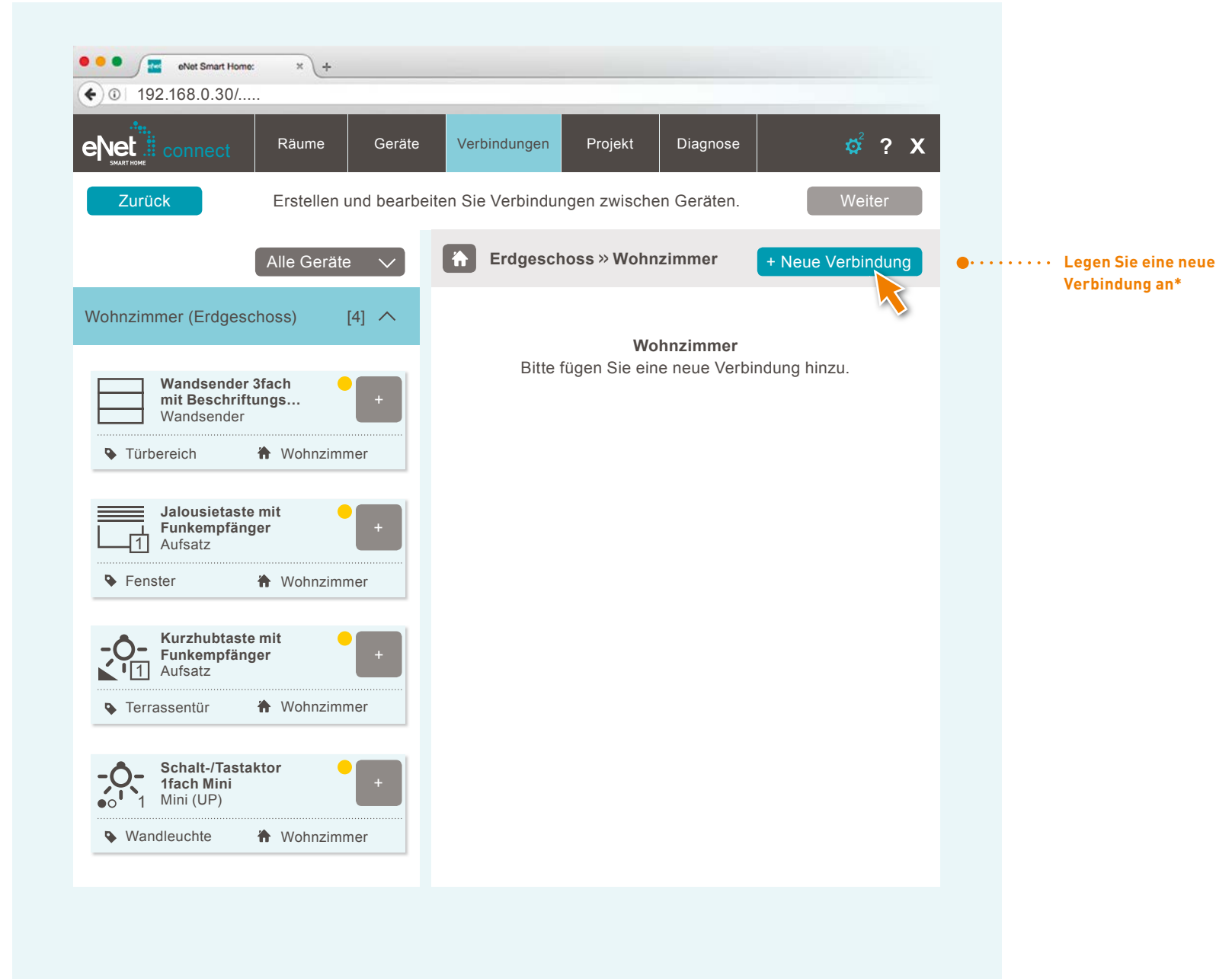

**\* Verbindungen werden zum Beispiel zur Nutzung von Hand- und Wandsendern angelegt.**

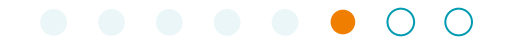

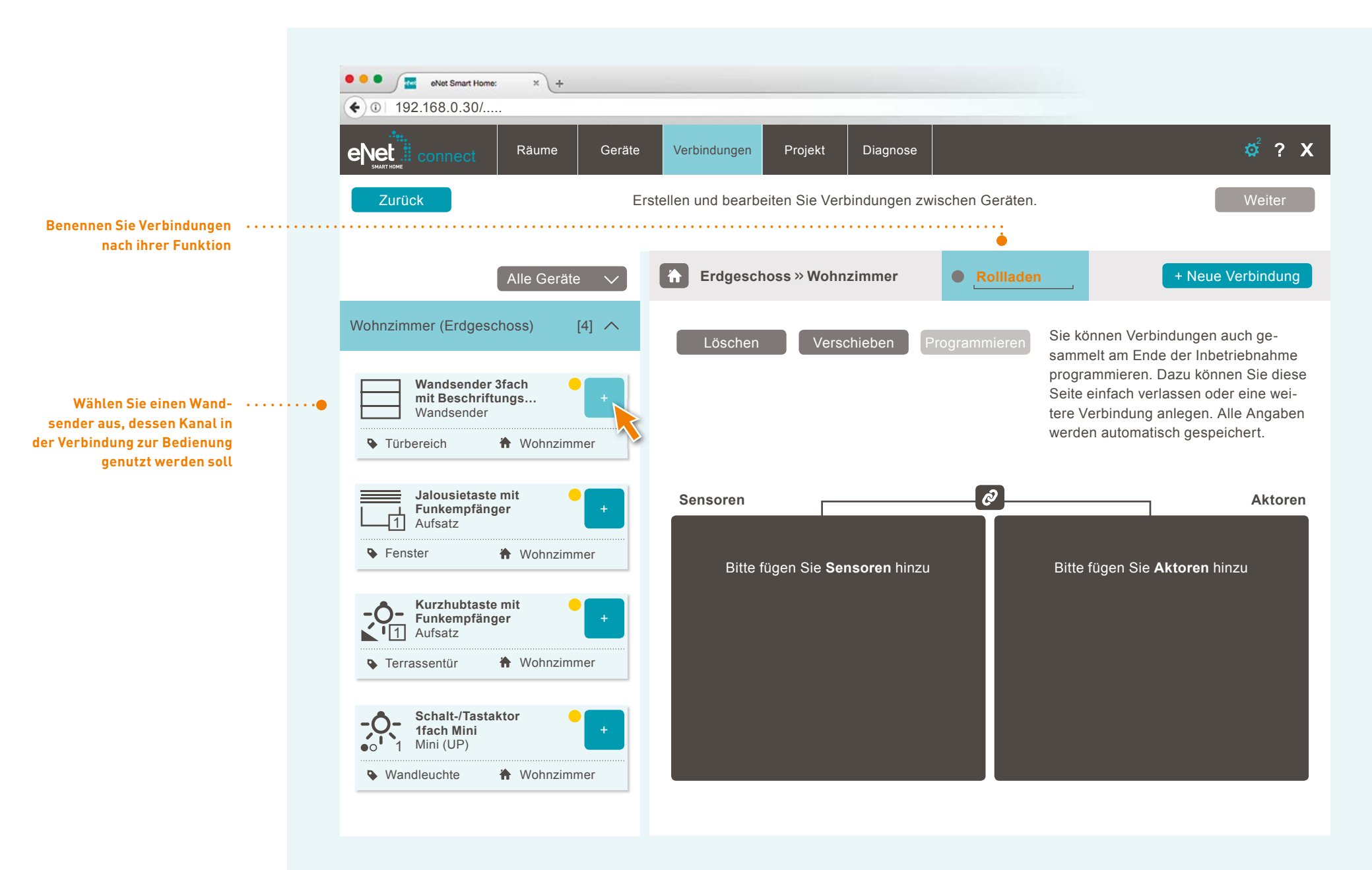

### **VERBINDUNGEN ANLEGEN**

### **. . . . . .** 0 0

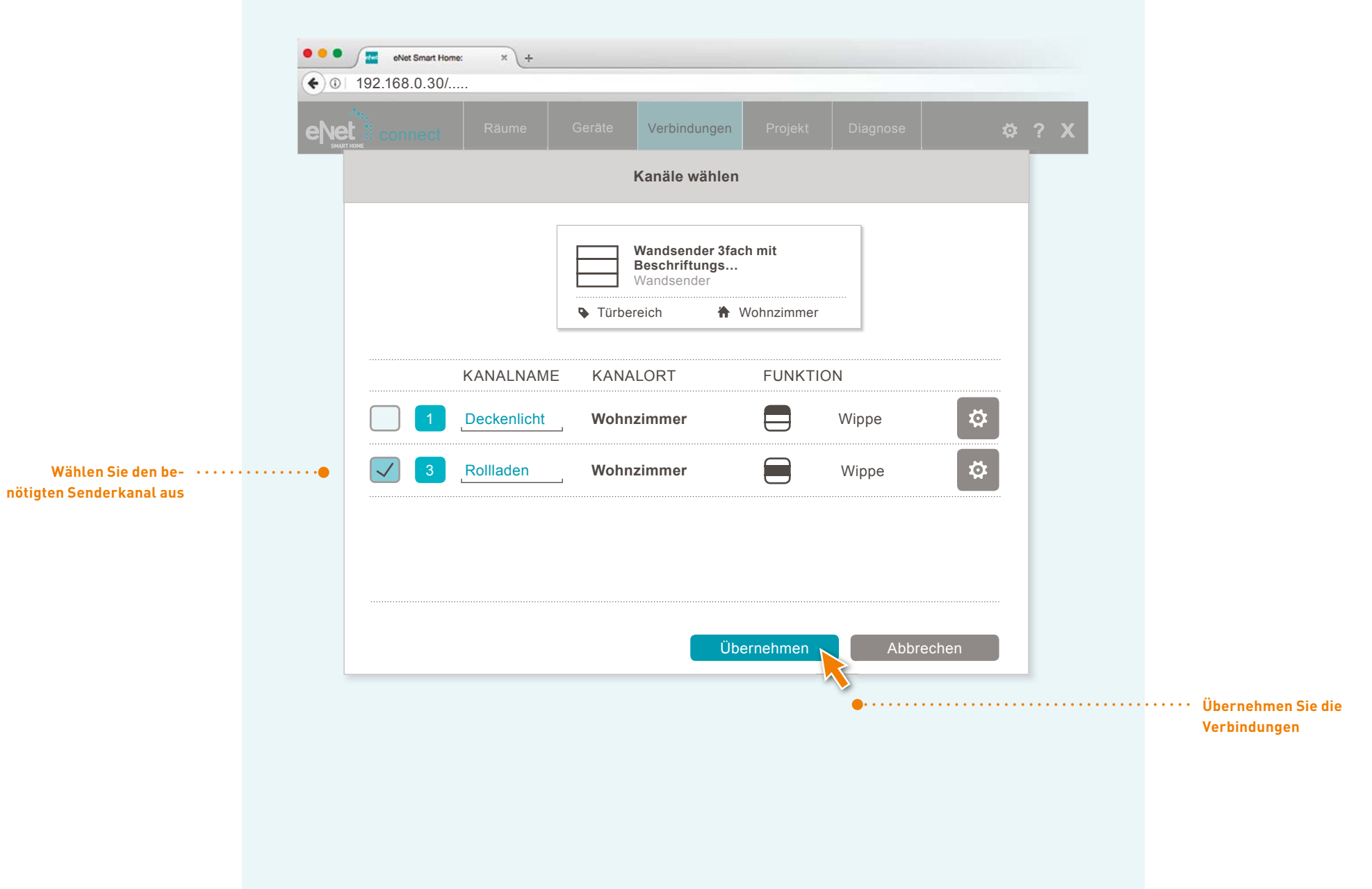

### 

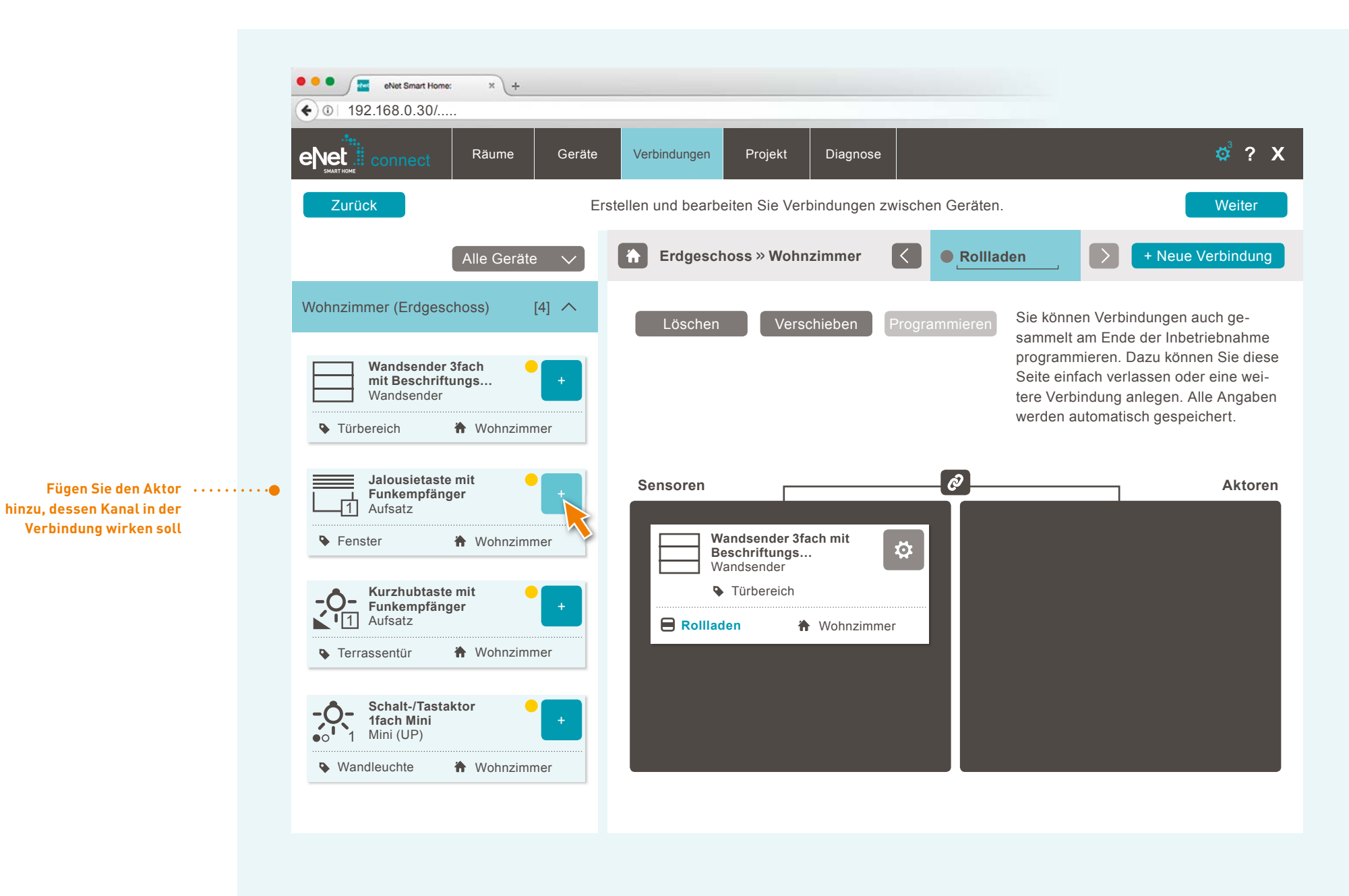

### **. . . . . .** 00

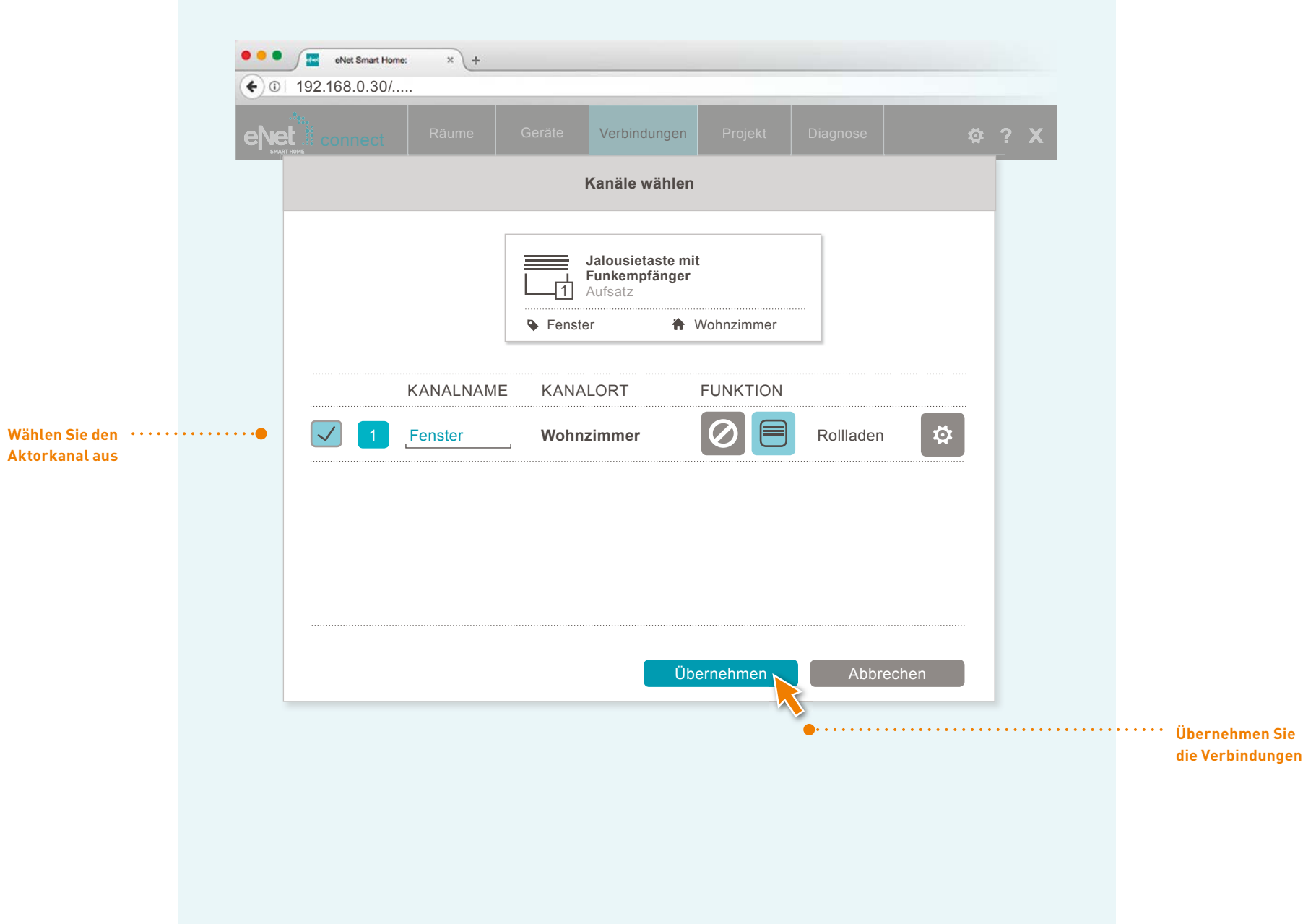

### 

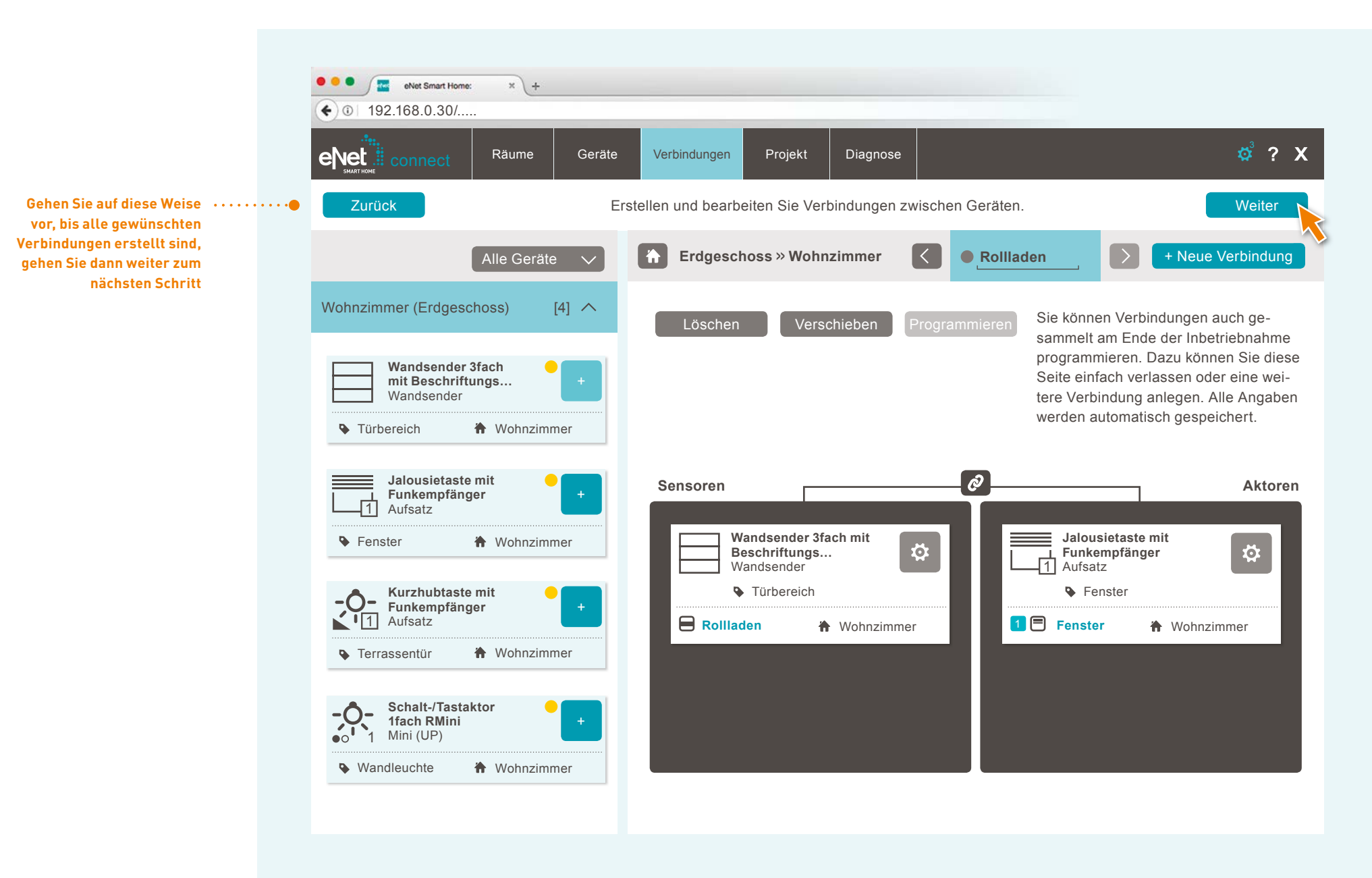

### PROJEKT IN DIE GERÄTE PROGRAMMIEREN

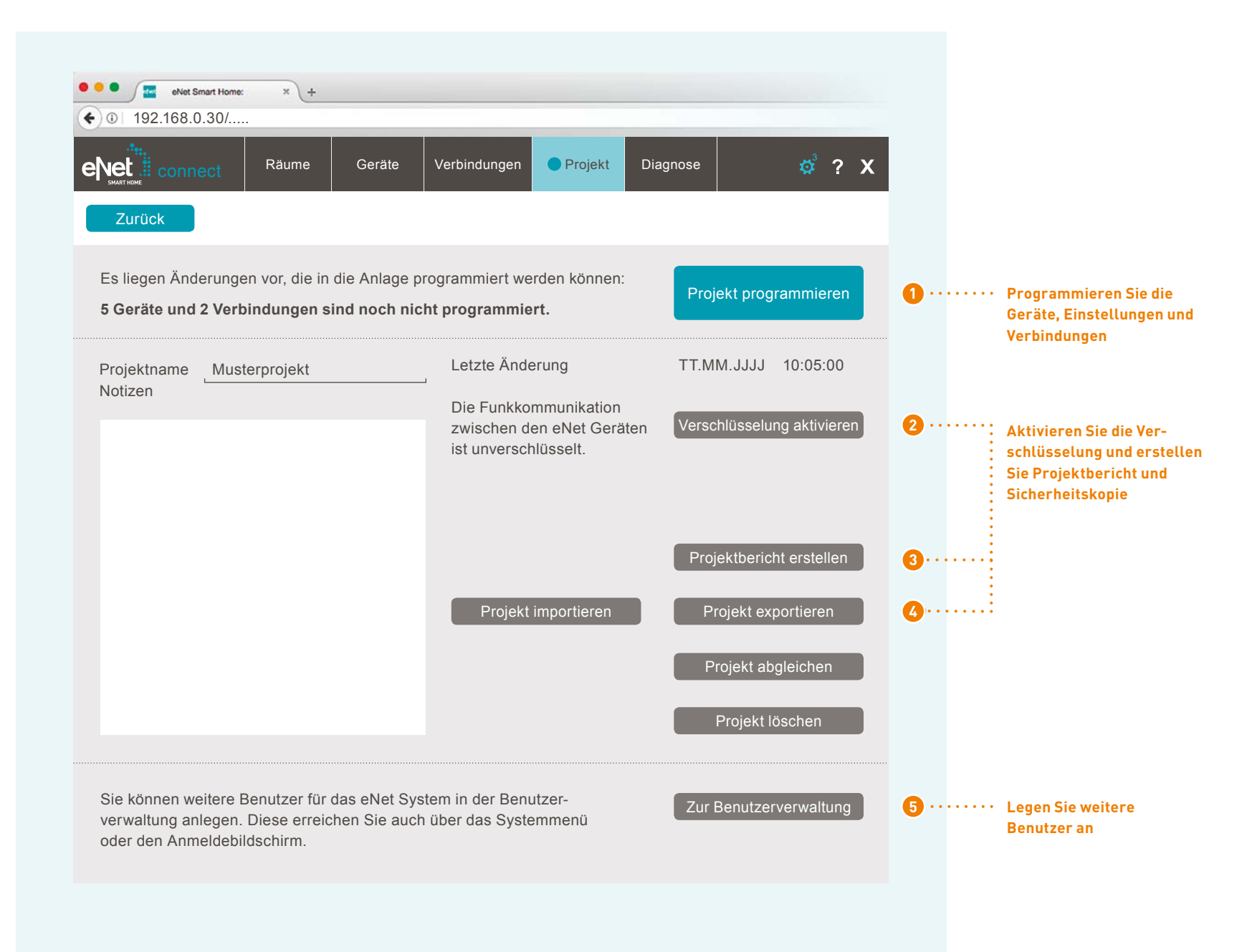

### PROJEKT BEENDEN

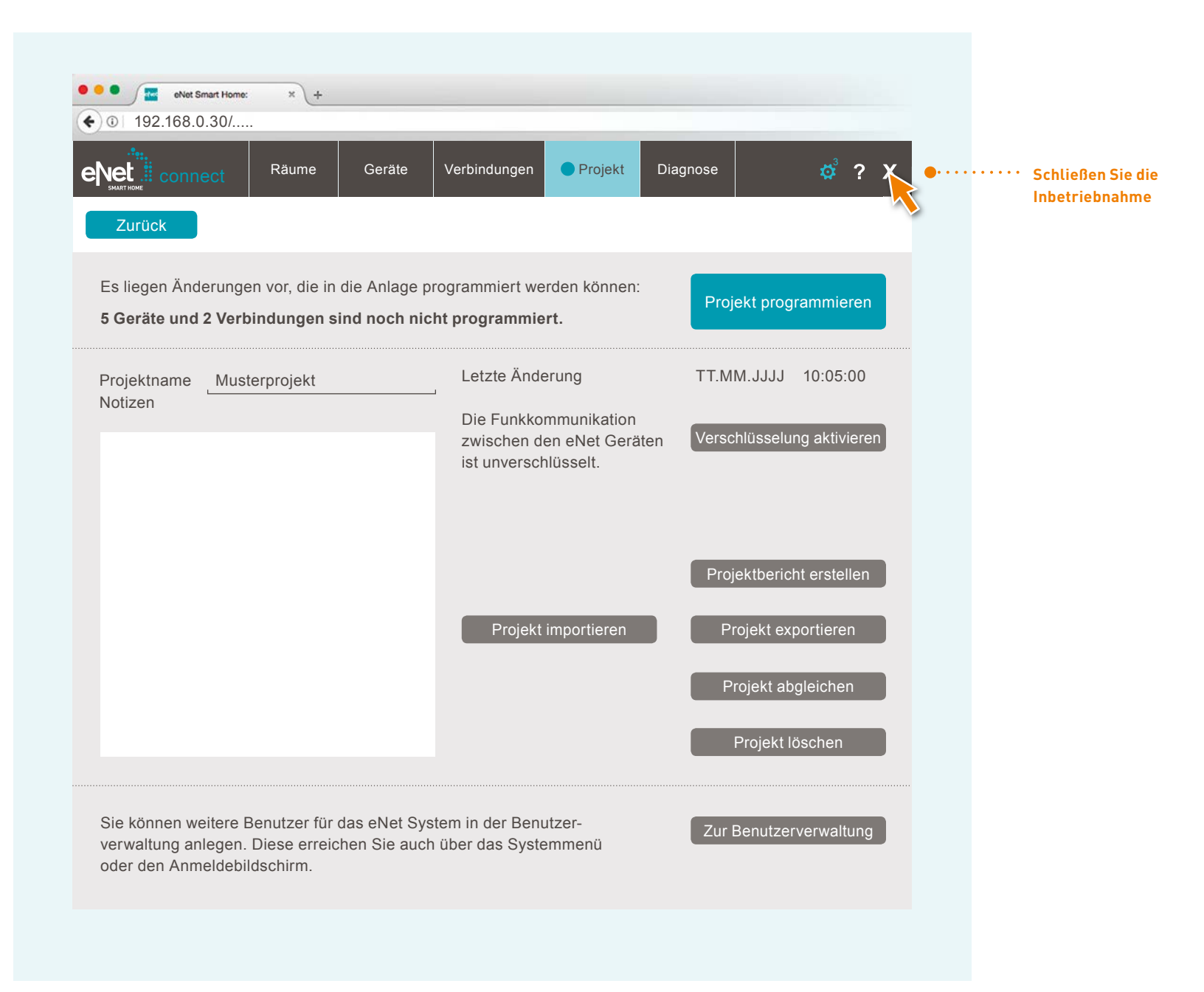

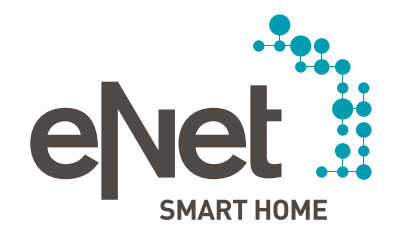

### Gira

Giersiepen GmbH & Co. KG Dahlienstraße Postfach 12 20 D-42477 Radevormwald  $Tel +4921956020$  $Fax +492195602191$ www.gira.de info@gira.de

### JunG

Albrecht Jung GmbH & Co. KG Volmestraße 1 Postfach 1320 D-58569 Schalksmühle  $Tel +4923558060$ Fax +49 23 55 806 189 www.jung.de kundencenter@jung.de

### Insta Gmbh

Hohe Steinert 10 Postfach 1830 D-58468 Lüdenscheid  $Tel +4923519360$ www.insta.de info@insta.de 

www.enet-smarthome.com

Technische Beratung Gira  $Tel +492195602123$ Fax +49 21 95 602 118 hotline@gira.de

Technische Beratung Jung  $Tel +492355806555$  $Fax +492355806255$ kundencenter@jung.de